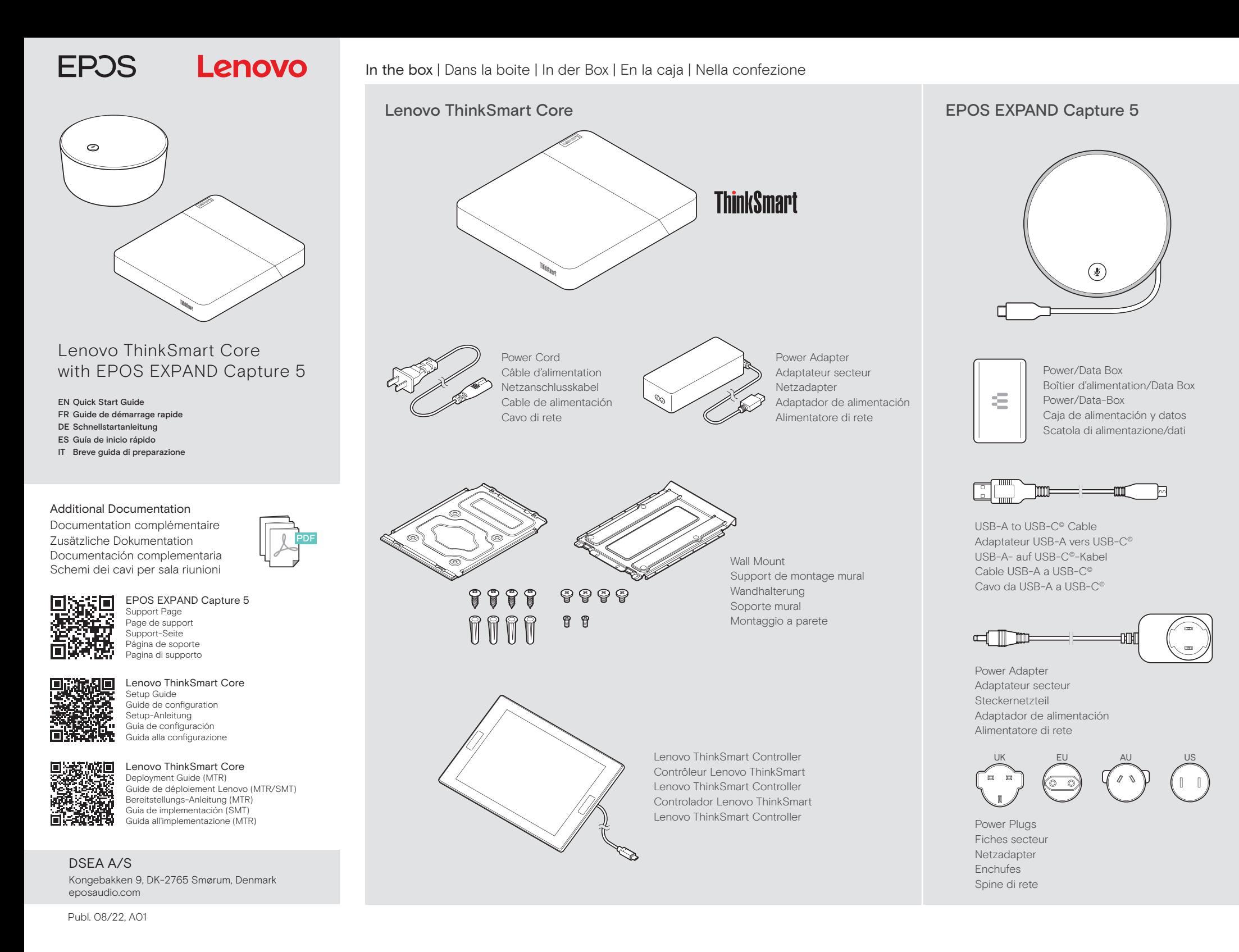

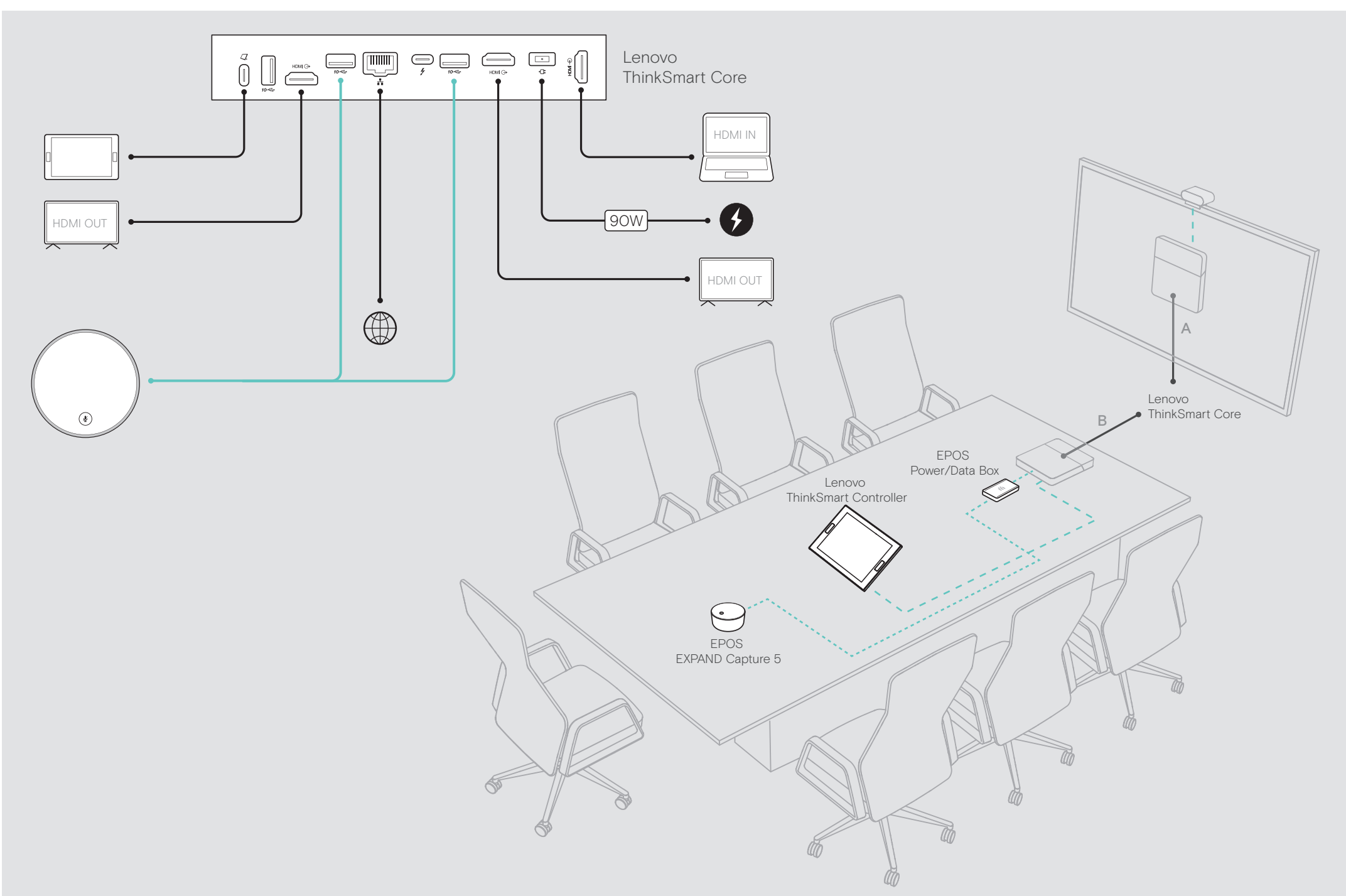

Meeting Room Cable Schematics | Schémas de câblage de la salle de réunion | Kabelpläne für Besprechungsräume | Cableados válidos de una sala de reuniones | Schemi dei cavi per sala riunioni

Out-Of-the-Box-Experience Expérience unique Out-Of-the-Box-Erfahrung Experiencia de configuración inicial. Out of the Box Experience

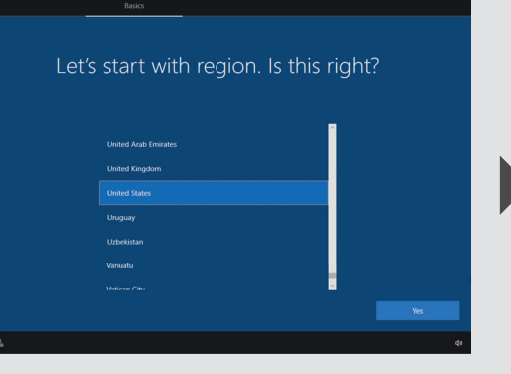

Claim Device to Lenovo ThinkSmart Manager (optional) Déclarer l'appareil à Lenovo ThinkSmart Manager (option) Gerät beim Lenovo ThinkSmart Manager beantragen (optional) Reclamar el dispositivo en Lenovo ThinkSmart Manager (opcional). Rivendicare il dispositivo su Lenovo ThinkSmart Manager (opzionale)

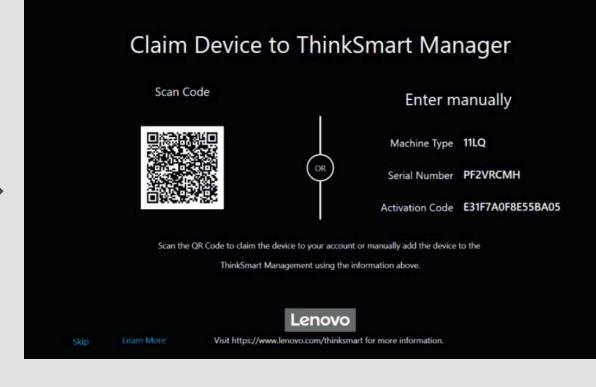

Select EPOS EXPAND Capture 5 as Default Microphone and Speaker. Verify EPOS Capture 5 has been recognized by the conferencing application. Sélectionner EPOS EXPAND Capture 5 comme micro et speaker par défaut. Vérifier que le speaker EPOS Capture 5 a été détecté par l'application de conférence. Wählen Sie EPOS EXPAND Capture 5 als Standardmikrofon und -lautsprecher. Überprüfen Sie, ob EPOS Capture 5 von der Konferenzanwendung erkannt wurde. Seleccionar EPOS EXPAND Capture 5 como micrófono y altavoz predeterminados. Comprobar que la aplicación de conferencia haya reconocido el dispositivo EPOS Capture 5. Selezionare EPOS EXPAND Capture 5 come microfono e altoparlante predefiniti. Verificare che EPOS Capture 5 sia stato riconosciuto dall'applicazione per conferenze.

Select EPOS EXPAND Capture 5 as Default Audio Peripheral | Sélectionnez EPOS EXPAND Capture 5 comme périphérique audio par défaut | EPOS EXPAND Capture 5 als Standard-Audioperipheriegerät auswählen | Selección de EPOS EXPAND Capture 5 como periférico de audio predeterminado | Selezionare EPOS EXPAND Capture 5 come periferica audio predefinita

Follow the on-screen instructions

Suivre les instructions qui s'affichent à l'écran

Folgen Sie den Anweisungen auf dem Bildschirm Siga las instrucciones que aparecerán en la pantalla Seguire le istruzioni sullo schermo

Microsoft Teams Room Settings > Peripherals

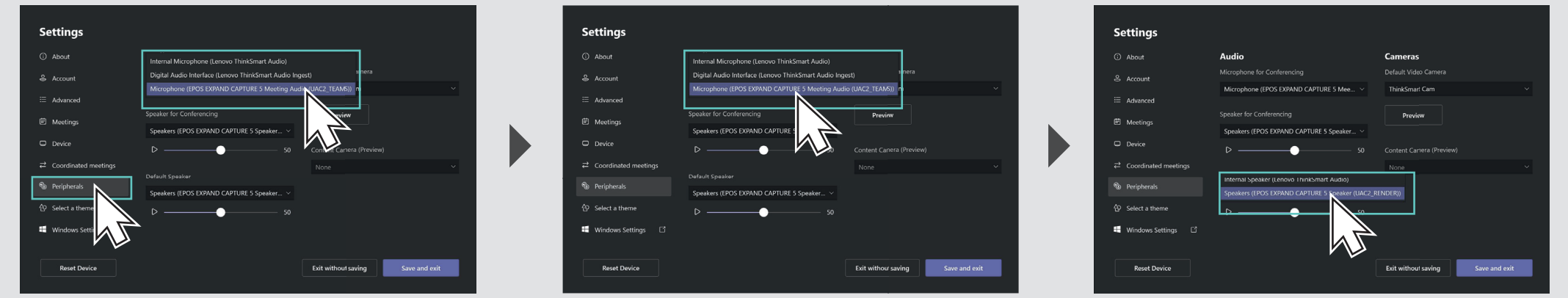

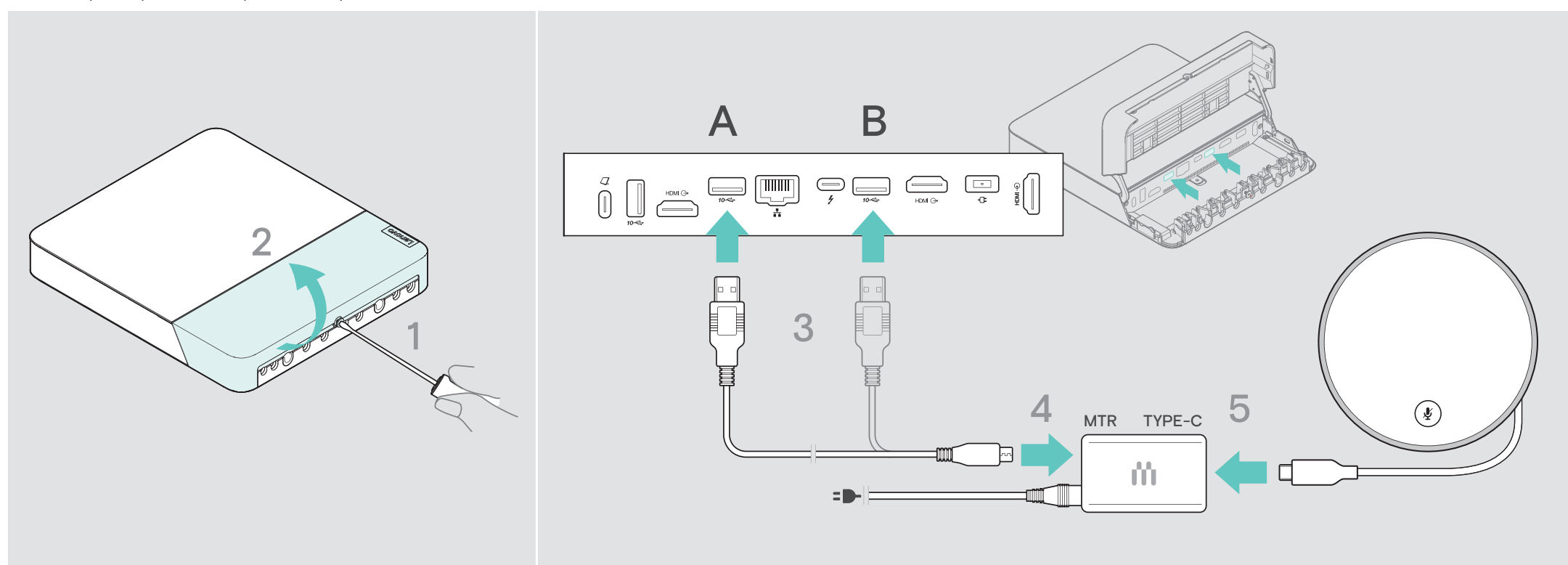

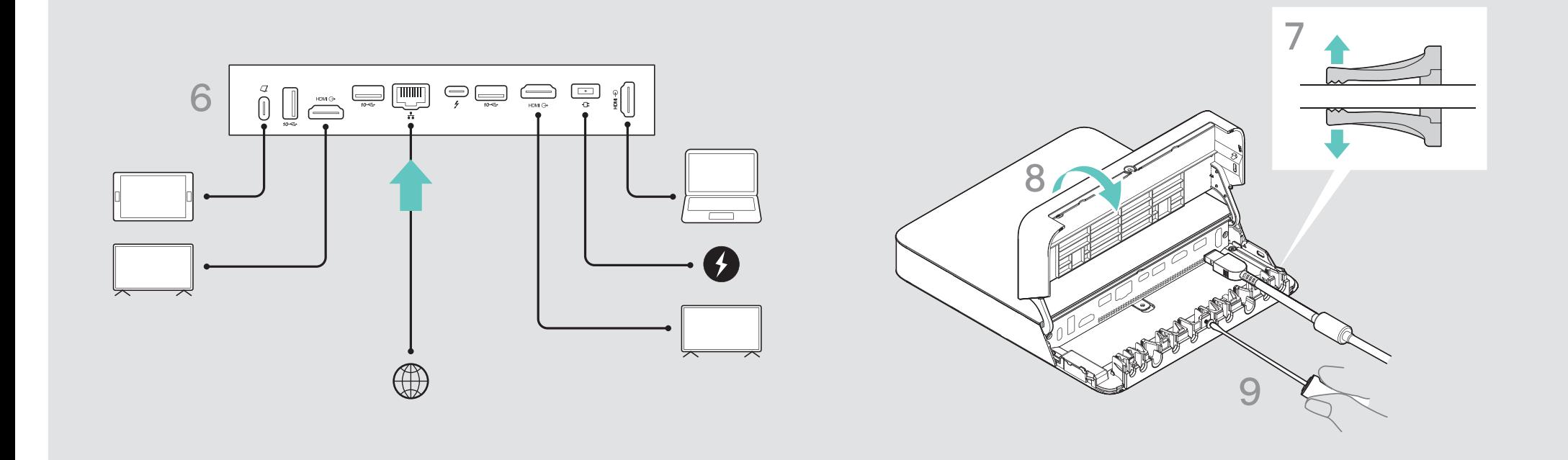

Configure Lenovo ThinkSmart Core | Configuration du Lenovo ThinkSmart Core | Lenovo ThinkSmart Core konfigurieren | Configuración de Lenovo ThinkSmart Core | Configurazione di Lenovo ThinkSmart Core

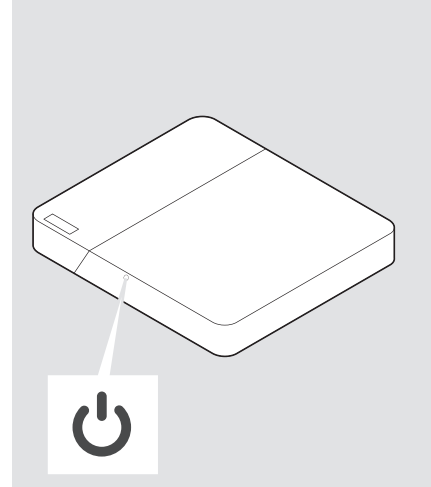